# **The Hatch Act of 1887 (Multistate Research Fund)**

*FY 2010 Formula Grant Opportunity (FGO) - Initial*

**APPLICATION DEADLINE: November 30, 2009**

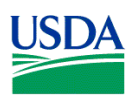

 **U.S. Department of Agriculture National Institute of Food and Agriculture**

## **NATIONAL INSTITUTE OF FOOD AND AGRICULTURE; U.S. DEPARTMENT OF AGRICULTURE**

## **THE HATCH ACT OF 1887 (MULTISTATE RESEARCH FUND)**

## **INITIAL ANNOUNCEMENT**

**CATALOG OF FEDERAL DOMESTIC ASSISTANCE:** This program is listed in the Catalog of Federal Domestic Assistance under 10.203.

**DATES:** Applications must be received by close of business (COB) on November 30, 2009 at 5:00 p.m. Eastern Time.

**EXECUTIVE SUMMARY:** The National Institute of Food and Agriculture (NIFA) requests applications for the FY 2010 formula grants authorized under the Hatch Act of 1887 for the Multistate Research Fund (MRF). This act authorizes research by institutions within a State and by institutions in multiple States to solve problems that concern more than one State.

This grant is used to support continuing agricultural research at colleges eligible to receive funds under the Act approved July 2, 1862 (12 Stat. 503, as amended) ("1862 Land-Grant Institutions"), as well as State agricultural experiment stations. Funds appropriated under this section shall be used to conduct original and other researches, investigations, and experiments bearing directly on and contributing to the establishment and maintenance of a permanent and effective agricultural industry of the United States, including researches basic to the problems of agriculture in its broadest aspects, and such investigations as have for their purpose the development and improvement of the rural home and rural life and the maximum contribution by agriculture to the welfare of the consumer, as may be deemed advisable, having due regard to the varying conditions and needs of the respective States. Further, funds may be used printing and disseminating the results of such research, retirement of employees subject to the provisions of an Act approved March 4, 1940 (54 Stat. 39), administrative planning and direction, and for the purchase and rental of land and the construction, acquisition, alteration, or repair of buildings necessary for conducting research. Finally, these funds must be used for cooperative research employing multidisciplinary approaches in which a State agricultural experiment station, working with another State agricultural experiment station, the Agricultural Research Service, or a college or university, cooperates to solve problems that concern more than one State.

NIFA anticipates the amount available for this program in FY 2010 is approximately \$46,633,571. These funds are known as the Hatch Multistate Research Fund (MRF).

This notice identifies the objectives for Hatch MRF projects, the eligibility criteria for the Hatch MRF projects and applicants, and the application forms and associated instructions needed to apply for a FY 2010 Hatch MRF formula allocation. NIFA additionally requests stakeholder input from any interested party for use in the development of the next Formula Grant Opportunity (FGO) for this program. Please send questions or comments to Formula Grants Section of the Office of Extramural Programs, NIFA/USDA, Stop 2298, 1400 Independence Avenue, SW,

Washington, D.C. 20250-2298; fax: (202) 690-3002; or e-mail: [formulagrantquestions@nifa.usda.gov.](mailto:formulagrantquestions@nifa.usda.gov)

#### **What's New for FY 2010?**

- The FY 2010 formula grant awards will be disbursed through the Automated Standard Application for Payment System (ASAP) operated by the Department of Treasury's Financial Management Service. All FY 2009 and prior formula grant awards will continue to be disbursed via the Payment Management System (PMS) operated by the Department of Health and Human Services (DHHS). Applicants will receive instructions on how to access ASAP and how to inform NIFA, Formula Grant Section, Financial Operations Branch (FGS/FOB) of their account number to use to make disbursements.
- There will be two submissions in FY 2010:
	- o Initial For an estimated amount (see Appendix A) based on the FY 2009 allocation amounts.
	- o Final Based on the actual appropriated amount for FY 2010 and actual formula distribution for FY 2010. The tentative release date is within 45 days of the enactment of the FY 2010 Appropriations Act. The Agriculture, Rural Development, Food and Drug Administration, and Related Agencies Appropriations Act, 2010 (Pub. L. 111-80) was signed October 21, 2009 therefore the final FGO will be released by December 5, 2009.
- No Standard Form (SF) 424-A, Budget Information for Non-Construction Programs, and no Budget Narrative Attachment Form are required for either the initial or final submissions for FY 2010.
- The Application Package for the initial or final submissions will include:
	- o Application for Federal Assistance, Standard Form (SF) 424-M (Mandatory) (Required)
	- o CSREES/NIFA Supplemental Information Form (Required)
	- o Key Contacts Form (Required)
- Effective October 1, 2009, formula grantees are required to submit a SF-425, Federal Financial Report, which replaces the SF-272, Federal Cash Transaction Report and the SF-269, Financial Status Report. NIFA will be providing additional guidance on the implementation of the SF-425, Federal Financial Report, within 60 days of this announcement.
- On October 1, 2009, all authorities of the Cooperative State Research, Education, and Extension Service (CSREES) were transferred to the National Institute of Food and Agriculture per section 7511 of the Food, Conservation, and Energy Act of 2008 (Pub. L. 110-246).

# **Table of Contents**

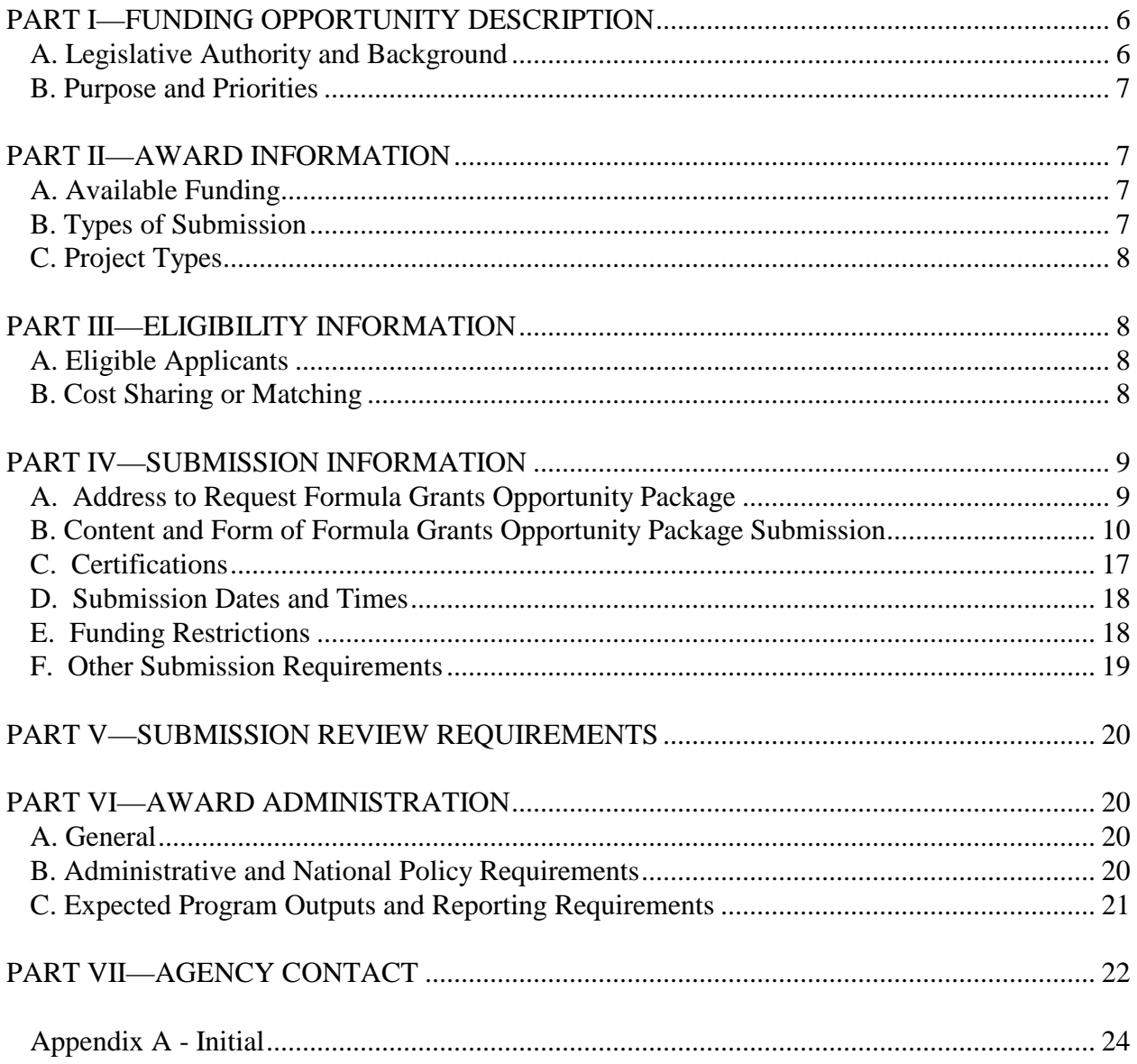

## <span id="page-5-0"></span>**PART I—FUNDING OPPORTUNITY DESCRIPTION**

#### <span id="page-5-1"></span>**A. Legislative Authority and Background**

The Hatch Act of 1887 provides the basis for Federal funding for agricultural research activities at the State Agricultural Experiment Stations in the 50 States, the District of Columbia, and the Insular Areas.

Not less than 25 percent of the total Hatch Act of 1887 funding is allotted to the States for cooperative research employing multidisciplinary approaches in which a State agricultural experiment station, working with another State agricultural experiment station, the Agricultural Research Service, or a college or university, cooperates to solve problems that concern more than one State. These funds are designated as the ''Multistate Research Fund, State Agricultural Experiment Stations." Funds are allocated on a prorata basis and allocations are adjusted to support national and regional projects. These projects and their associated budgets are reviewed and approved annually.

In FY 2007, the former CSREES conducted a Grants.gov pilot for the solicitation of one of the Formula Programs, the McIntire-Stennis Cooperative Forestry Program. Under this pilot the institutions were required to submit a SF-424M Application (Cover Page Form), CSREES Supplemental Form, and Key Contacts Form through Grants.gov. Please note that this application package replaced the forms/information solicited each year by the CSREES Office of Extramural Programs and did not duplicate the information being collected under the Current Research Information System (CRIS). CSREES implemented this process for all CSREES Formula Programs in FYs 2008 and 2009 thereafter by NIFA due to the mandated reporting requirements of the Federal Funding Accountability and Transparency Act (FFATA). Under this law, the U.S. Office of Management and Budget (OMB) was required to develop and maintain a public searchable data base for all Federal financial assistance awards, and Federal agencies are required to report specific data elements which will be collected via these applications (e.g., Dun and Bradstreet data Universal Numbering (DUNS) numbers, legal name of institution, legal address, and congressional district). OMB makes this information available at [http://www.usaspending.gov.](http://www.usaspending.gov/)

In FY 2010, although NIFA will require both an initial submission (based on the 2009 Omnibus Appropriations Act) and a final submission (based on the actual appropriated amount for FY 2010 and the actual formula distribution for FY 2010) NIFA will not require the following forms for FY 2010 for either submission:

- Standard Form (SF) 424-A, Budget Information for Non-Construction Programs
- Budget Narrative Attachment Form

Please note that the submission of this application package does not change the following:

-Delegated authorities of the Director of the State Agricultural Experiment Station;

-How funds are managed at your institution;

-Indirect costs and tuition remission are unallowable costs; and

-Matching waiver authority of NIFA for Hatch Act funds for 1862 Land-Grant Institutions in the Insular Areas.

Guidelines for the administration of this program are published as The Administrative Manual for the Administrative Manual for the Hatch (Experiment Station) Act as Amended, which may be accessed at [http://www.nifa.usda.gov/business/awards/formula/manuals/hatch.pdf.](http://www.nifa.usda.gov/business/awards/formula/manuals/hatch.pdf) Please note that any instructions in this FGO supersede policies and procedures identified in this manual. In 2010 NIFA will be revising this manual and will promulgating administrative provisions for this program through rulemaking which includes a public comment period.

The 2009 Omnibus Appropriations Act (Public Law 111-8) provides \$46,633,571 for this program under the Hatch Act of 1887.

## <span id="page-6-0"></span>**B. Purpose and Priorities**

The purpose of this funding is to conduct agricultural research programs at State Agricultural Experiment Stations in the 50 States, the District of Columbia, and the Insular Areas.

# <span id="page-6-1"></span>**PART II—AWARD INFORMATION**

## <span id="page-6-2"></span>**A. Available Funding**

Subject to any FY 2010 Continuing Resolutions, funds will be disturbed to the institutions on a quarterly basis and according to the amounts allocated in FY 2009. Adjustments will be made to the allocations for FY 2010 once the FY 2010 appropriations are finalized. See Appendix A for the specific allocation.

Hatch MRF funds are expected to be fully expended in the fiscal year of appropriation; however, funds may be carried over for up to one year after the end of the year for which they were appropriated. No prior approval is required to carry over funds for one additional year; however, no additional carryover requests may be considered or approved, as no legislative authority to do so is provided.

## <span id="page-6-3"></span>**B. Types of Submission**

In FY 2010, pre-award form submissions must be submitted to the Hatch MRF as a "new" application on the [www.grants.gov](http://www.grants.gov/) website. As noted previously, these application packages complement, rather than duplicate, the information collected via the Plan of Work (POW) system and the Current Research Information System (CRIS), and together satisfy all legislative and regulatory pre-award requirements.

Section 202 of the Agricultural Research, Extension, and Education Reform Act of 1998 (AREERA) amended the Smith-Lever Act and the Hatch Act to require approved plans of work for agricultural extension and research activities at 1862 Land-Grant Institutions in order to receive Federal funding. Therefore, each 1862 Land-Grant Institution must submit both a 5-Year Plan of Work Update for FYs 2011-2015 (i.e., submitted each year as an update) and an Annual Report of Accomplishments and Results. Both reports are due by April 1, 2010.

Specific project details and pertinent information should be entered in the Current Research Information System (CRIS) as in prior years. CRIS is the U.S. Department of Agriculture's documentation and reporting system for ongoing agricultural, food and nutrition, and forestry research and education. CRIS contains over 30,000 descriptions of current, publicly-supported research and education activities. This work is sponsored or conducted by the USDA research agencies, the State agricultural experiment stations, the State Land-Grant Institutions and universities, State schools of forestry, cooperating schools of veterinary medicine, and USDA grant recipients. See Part VI.C. for specific CRIS requirements.

# <span id="page-7-0"></span>**C. Project Types**

Applicants should request funding at amounts listed in Appendix A to this announcement. NIFA will fund the Hatch MRF Program in FY 2010 for approved Hatch MRF projects.

# <span id="page-7-1"></span>**PART III—ELIGIBILITY INFORMATION**

## <span id="page-7-2"></span>**A. Eligible Applicants**

Applications may be submitted by the State Agricultural Experiment Stations located in the 50 States, American Samoa, District of Columbia, Guam, Puerto Rico, and the Virgin Islands that conduct agricultural research in accordance with the multistate research fund provisions of the Hatch Act of 1887.

Award recipients may subcontract to organizations not eligible to apply for funding provided that such arrangements are necessary to complete the project.

## <span id="page-7-3"></span>**B. Cost Sharing or Matching**

Section  $3(d)(1)$  of the Hatch Act of 1887 (7 U.S.C.  $361c(d)(1)$ ) states, with regard to institutions in the 50 states, "no allotment shall be made to a State under subsection (b) or (c), and no payments from the allotment shall be made to a State, in excess of the amount that the State makes available out of non-Federal funds for agricultural research and for the establishment and maintenance of facilities for the performance of the research." However, section 3(d)(4) of the Hatch Act of 1887 (7 U.S.C. 361c(d)(4)) provides that "Effective beginning for fiscal year 2003, in lieu of the matching funds requirement of paragraph (1), the insular areas of American Samoa, the Commonwealth of Puerto Rico, Guam, Micronesia, Northern Mariana Islands, and the Virgin Islands of the United States shall provide matching funds from non-Federal sources in an amount equal to not less than 50 percent of the formula funds distributed by the Secretary to each of the insular areas, respectively, under this section. ... The Secretary may waive the matching fund requirement [of 50 percent] for any fiscal year if the Secretary determines that the government of the insular area will be unlikely to meet the matching requirement for the fiscal year."

Section 7403 of the Food, Conservation, and Energy Act of 2008 amended section 3(d)(4) of the Hatch Act to subject the District of Columbia to the same matching requirements as the insular 1862 Land-Grant Institutions upon enactment (May 22, 2008).

# <span id="page-8-0"></span>**PART IV—SUBMISSION INFORMATION**

## <span id="page-8-1"></span>**A. Address to Request Formula Grants Opportunity Package**

Only electronic applications may be submitted via Grants.gov to NIFA in response to this FGO.

Prior to preparing an application, it is suggested that the Director of the State Agricultural Experiment Station ("Director"), or his or her designee, first contact an Authorized Representative (AR) to determine if the organization is prepared to submit electronic applications through Grant.gov. If the organization is not prepared, the AR should see [http://www.grants.gov/applicants/get\\_registered.jsp](http://www.grants.gov/applicants/get_registered.jsp) for steps for preparing to submit applications through Grants.gov.

The Director, or his or her designee, also must contact the institution's AR in order to be granted permission for the submission of applications through Grants.gov. Once that permission is granted, the Director, or his or her designee, can obtain a login and password.

The steps to access application materials are as follows:

- 1. In order to access, complete and submit applications, applicants must download and install a version of Adobe Reader compatible with Grants.gov. This software is essential to apply for NIFA Federal assistance awards. For basic system requirements and download instructions, please see [http://www.grants.gov/help/download\\_software.jsp.](http://www.grants.gov/help/download_software.jsp) To verify that you have a compatible version of Adobe Reader, Grants.gov established a test package that will assist you in making that determination. Grants.gov Adobe Versioning Test Package: [http://www.grants.gov/applicants/AdobeVersioningTestOnly.jsp.](http://www.grants.gov/applicants/AdobeVersioningTestOnly.jsp)
- 2. The application package must be obtained via Grants.gov, go to [http://www.grants.gov,](http://www.grants.gov/) click on "Apply for Grants" in the left-hand column, click on "Step 1: Download a Grant Application Package and Instructions," enter the funding opportunity number **"USDA-NIFA-HATCH-002649"** in the appropriate box and click "Download Package." From the search results, click "Download" to access the application package.

**If assistance is needed to access the application page** (e.g., downloading or navigating PDF forms, using Adobe with a Macintosh computer), refer to the resources available on the Grants.gov Web site first [\(http://www.grants.gov\)](http://www.grants.gov/). Grants.gov assistance is also available as follows:

> Grants.gov customer support Toll Free: 1-800-518-4726 Business Hours: 24 hours a day, 7 days a week. Closed on [Federal Holidays.](http://www.grants.gov/aboutgrants/federal_holidays.jsp)

#### Email: [support@grants.gov](mailto:support@grants.gov)

See<http://www.nifa.usda.gov/funding/electronic.html> for additional resources for applying electronically.

## <span id="page-9-0"></span>**B. Content and Form of Formula Grants Opportunity Package Submission**

## **General**

Each grant application must contain an "Application for Federal Assistance," Form SF-424-M; "Supplemental Information Form," and "Key Contacts Form". If applicable, use the "Application for Federal Assistance" to submit a matching waiver request (as a PDF file). These forms should be completed in accordance with the instructions accompanying the form on the grants.gov website. The following are the government-wide instructions followed by *agency specific guidelines*, if any, for each data element for each form:

## **Grant Application Package**

Verify that the information shown corresponds to the grant for which the applicant wishes to apply. Grants.gov will auto-populate the following information:

- Opportunity Title
- Offering Agency
- Catalog of Federal Domestic Assistance (CFDA) Number
- CFDA Description
- Opportunity Number
- Competition ID
- Opportunity Open Date
- Opportunity Close Date
- Agency Contact

Enter a name for the application in the *\* Application Filing Name* field. This field is required. This name is for use solely by the applicant for you to track through the Grants.gov submission process. It is not used by the receiving agency.

Open and complete all of the documents listed in the "Mandatory Documents" box. Complete the SF-424-M first. Data entered on the SF-424-M will populate other mandatory and optional forms where possible.

To access a form or document, click the form/document name to select it, and then click the => button. This will move the form/document to the "Mandatory Documents for Submission" box. To open an item to complete it, simply click on it to select the item and then click on the "Open Form" button. To remove a form/document from the "Mandatory Documents for Submission" box, click the form/document name to select it, and then click the <= button. This will return the form/document to the "Mandatory Documents" or "Optional Documents" box.

#### **1. Application for Federal Assistance (Standard Form (SF)-424 M (Mandatory))**

- 1a. **Type of Submission:** Select one Type of Submission with agency instructions. *Select "Application."*
- 1b. **Frequency:** Select applicable frequency for the Type of Submission in 1.a. *Select "Annual."*
- 1c. **Consolidated Application/Plan/Funding Request?** Indicate if the submission is a consolidated application/plan/funding request. *Select "No."*
- 1d. **Version:** Select the applicable version for the Type of Submission in 1.a:

Initial: *Select "Initial" in response to this FGO. Use it to submit your institution's application package, including its estimated Federal funds per Appendix A and available matching funds. This option will be used in FY 2010.*

Resubmission: *Select "Resubmission" when your institution has filed an accepted "Initial" or "Update" package and now desires to revise any of the information on those applications, such as its key contact personnel or matching funds available. Any matching waiver requests would be attached to this package, as well.*

Revision: *Select "Revision" if your institution discovers an error or omission in the "Initial," "Update," or "Resubmission" application, or if you are requested to do so by NIFA as the result of its review of the application.*

Update: *Select "Update" when the fiscal year's final allocation is published. Use this submission to revise your institution's "initial" application to reflect its actual Federal funds and matching funds, as well any other changes to the application data (e.g., D-U-N-S® number, address, Key Contact information). Any matching waiver requests would be attached to this package, as well.* 

*For your first submission via Grants.gov in FY 2010 under this FGO, please indicate "initial".* 

- 2. **Date Received:** Completed by Grants.gov upon submission.
- 3. **Applicant Identifier:** If you wish to use a unique identification number for your own purpose, enter it here. *This field is for use when an institution has its own system for tracking applications. This field allows the applicant to enter its application identifier on the application. Applicant use only. Use or leave blank.*
- 4a. **Federal Entity Identifier:** Enter the number assigned to your organization by the Federal agency. *Leave blank.*
- 4b. **Federal Award Identifier:** Enter the Federal award number assigned by the Federal agency, if any. *Enter* **"USDA-NIFA-HATCH-002649".**
- 5. **Date Received by State:** Enter the date received by the State, if applicable. Enter in the format mm/dd/yyyy. *State use only*. *Use or leave blank.*
- 6. **State Application Identifier:** Enter the identifier assigned by the State, if applicable. *State use only. Use or leave blank.*
- 7a. **Legal Name:** Enter the following: Legal name of applicant. *Enter the name of the institution.*
- 7b. **Employer/Taxpayer Identification Number (EIN/TIN):** Enter either the Employer Identification Number (EIN) or Taxpayer Identification Number (TIN) as assigned by the Internal Revenue Service.
- 7c. **Organizational DUNS:** Enter: Organization's D-U-N-S® number (received from D&B) or the D-U-N-S +4® number (if available).
- 7d. **Address:** Enter: Complete address of applicant. *Enter the institution's mailing address.*
- 7e. **Organizational Unit:** Enter the name of primary organizational department, service, laboratory, or equivalent level within the organization, which will undertake the assistance activity. Leave the "Division Name" blank. *Enter the office where the Director is located.*
- 7f. **Name and contact information of person to be contacted on matters involving this application:** For the person to contact on matters related to this submission: name, organizational affiliation (if affiliated with an organization other than the applicant organization, e-mail address, phone number, and fax number. *Enter the contact information for the person performing this electronic submission.*
- 8a. **Type of Applicant:** Select the appropriate letter and enter in the space provided. Letters O, P, Q, R, S, T, U, V, and W are not applicable and therefore, are not included in the following list.
	- A. State Government
	- B County Government
	- C City or Township Government
	- D Special District Government
	- E Regional Organization
	- F U.S. Territory
	- G Independent School District
	- H Public/State Controlled Institution of Higher Education
	- I Indian/Native American Tribal Government (Federally Recognized)
	- J Indian/Native American Tribal Government (Other than Federally Recognized)
- K Indian/Native American Tribally Designated Organization
- L Public/Indian Housing Authority
- M Nonprofit with 501C3 IRS Status (Other than Institution of Higher Education)

N Nonprofit without 501C3 IRS Status (Other than Institution of Higher Education)

X Other (specify in accordance with agency instructions)

*Please select the appropriate code for your institution.*

- 9. **Name of Federal agency:** *No entry required. This field is pre-populated from the opportunity package.*
- 10. **Catalog of Federal Domestic Assistance Number and CFDA Title:** *No entry required. This field is pre-populated from the opportunity package.*
- 11. **Areas Affected by Funding (Cities, Counties, States, etc. Use continuation sheet on page 5 if necessary):** List areas or entities affected using categories specified in agency instructions. Use the continuation sheet to enter multiple entities beyond the space provided. *Enter cities, counties, states, etc. anticipated to be affected by projects funded by this program.*
- 12a. **Congressional Districts of Applicant:** Enter the congressional district in the following format: 2 characters State abbreviation, 3 characters District Number. Examples: CA-005 for California's  $5<sup>th</sup>$  district, CA-012 for California's  $12<sup>th</sup>$  district. If outside of the US, enter 00-000. This field is required. Enter the congressional district*. Enter the Congressional district where the main campus is located.*
- 12b. **Congressional Districts of (Use continuation sheet on page 5 if necessary), Program/Project:** Enter the congressional district in the following format: 2 characters State abbreviation, 3 characters District Number. Examples: CA-005 for California's 5<sup>th</sup> district, CA-012 for California's  $12<sup>th</sup>$  district. If all districts in a state are affected, enter "all" for the district number. Example: MD-all for all congressional districts in Maryland. If nationwide (all districts in all states), enter US-all. If the program/project is outside the US, enter 00-00. *(Note: If this application is being completed by someone other than the Director, or his or her designee, the Director, or his or her designee, may need to be consulted on this question.)*
- 13a. **Funding Period, Start Date:** Enter the start date of the funding period for this submission. *Enter "10/01/2009."*
- 13b. **Funding Period, End Date:** Enter the end date of the funding period for this submission. *Enter "09/30/2010."*
- 14a. **Estimated Funding, Federal:** Enter the dollar amount. This field is required. *Enter your institution's estimated FY 2010 Hatch MRF allocation as listed in Appendix A to this announcement.*
- 14b. **Estimated Funding, Match:** Enter the dollar amount. This field is required. *Enter the amount your institution will match. See the required matching amounts in Appendix A to this announcement.*
- 15. **Is Submission Subject to Review By State Under Executive Order 12732 Process?** *Select "c. Program is not covered by E.O. 12372."*
	- a. State Review Available: Select if this submission was made available to the State Executive Order 12372 process for review.
	- b. State Review not selected: Select if the program is subject to E.O. 12372 but has not been selected by State for review.
	- c. State Review not needed: Select if the program is not covered by E.O. 12372.
- 16. **Is the Applicant Delinquent On Any Federal Debt?** Select the appropriate box. This question applies to the applicant organization, not the person who signs as the authorized representative. Categories of debt include delinquent audit disallowances, loans, and taxes. This question applies to the applicant (institution) organization.
- 17. **By signing this application, I certify (1) to the statements contained in this list of certifications\*\* and (2) that the statements herein are true, complete and accurate to the best of my knowledge. I also provide the required assurances\*\* and agree to comply with any resulting terms (as identified under Part VI, B) if I accept an award. I am aware that any false, fictitious, or fraudulent statements or claims may subject me to criminal, civil, or administrative penalties. (U.S. Code, Title 218, Section 1001)** *The required assurances designated here includes the institutions compliance with all Federal laws and regulations associated with receipt of Federal Domestic Assistance for this program, including the matching certification and certification regarding lobbying activities. By hitting the submit button of the application, the Director, or his or her designee, certifies to the above.*

*To be signed by the Director, or his or her designee as the Authorized Representative, of the applicant organization. Enter the name, title, phone number, e-mail address, and fax number of the Director, or his or her designee.* 

## **2. NIFA Supplemental Information Form (Required)**

1. **Funding Opportunity Name:** *No entry required. This is pre-populated from the opportunity package.*

**Funding Opportunity Number:** *No entry required. This is pre-populated the opportunity package.*

2. **Program Code Name:** Enter the name of the program to which you are applying exactly as instructed in the full announcement. This field is required. *Enter "Hatch Multistate Formula Program."*

**Program Code:** Enter the program code to which you are applying exactly as instructed in the full announcement. This code is used to route proposals within the agency. This field is required. *Enter "HMFP."*

- 3. **Type of Applicant:** *No entry required. This will be pre-populated from your entry on the application cover sheet.*
- 4. **Additional Applicant Types:** Select one of the following options if it is applicable to the legal applicant of this application. *Select "1862 Land-Grant University" from the drop down menu in this block.*
- 5. **Supplemental Applicant Types:** *Please check all that apply.*
- 6. **HHS Account Information:** If the legal applicant has a HHS account select yes. If it does not select no. This field is required. *This information will no longer be utilized as payments will be made via the Automated Standard Application System (ASAP) operated by the Department of Treasury's Financial Management Service.*
- 7. **Key Words:** Enter the most relevant key words which describe the proposed project. This field is required. *Enter "Not applicable."*
- 8. **Conflict of Interest List:** *Leave blank. Do not attach a conflict of interest list.*

## **3. Key Contacts Form (Required)**

**Applicant Organization Name**: Enter the complete legal name of the institution.

**Contact 1 Project Role**: *Enter the contact information for the Director.*

**Contact 2 Project Role**: *Enter the contact information for the Director's designee, if applicable.*

**Contact 3 Project Role**: *Enter the contact information for the Business Office Manager/Administrator for this program.*

**Contact 4 Project Role**: *Enter the contact information for the person responsible for drawdowns.*

## **4. Matching Funds Waiver Request (Optional)**

This form may only be applicable to State Agricultural Experiment Stations in Insular Areas and the District of Columbia.

If your institution is applying for a matching funds waiver, please prepare a request in PDF format. Please include the following elements in the request:

(a) a request for the waiver by grant,

(b) a statement of the fiscal year(s) for which the waiver is requested,

(c) a statement of the amount of waiver being requested by fiscal year and how the amount was computed (by matching fund category),

- (d) a statement of why the waiver is required,
- (e) documentation supporting the need for a waiver and
- (f) the university's efforts to meet future matching needs.

The documentation should include the university's approved budget for the program for both the current and previous budget cycles. It may also submit items such as a statement from the State asserting what portion of the required match amount the State contribution to the institution will cover, a schedule of projected cash flows showing what portion of the matching funds the university will have available or other documents such as letters from State or institution budget personnel or newspaper articles. In requesting the waiver, the institution must consider the availability of all permissible forms of matching in detail.

Please attach the matching waiver request to the "Applications for Federal Assistance". To attach the waiver request to the form, go to "attach supporting documents as specified in agency instructions click on "Add Attachment," and follow the instructions.

## **Saving the Application**

The application package can only be saved from the Grant Application Package screen. It is recommended that after the applicant completes each form/document that they click on the "Close Form" button to close the form and then save the application package by clicking on the "Save" button at the top of the Grant Application Package Screen. It is important to note that the application package will be saved to the last active directory on the applicant's computer. Therefore, the applicant should save the application package to their hard drive where it can be easily accessed. The applicant may save their application package at any time and should save the application package with the same file name each time. An error message will occur each time that the applicant saves the form before completing all of the mandatory fields on the mandatory forms or the optional forms are moved to the Optional Completed Documents for Submission column on the application package. The applicant may ignore this warning. This warning will not appear when all of the mandatory fields have been completed on all of the forms/documents in the application package.

## **Check Package for Errors**

To initiate the Grants.gov edit check process, simply click on the "Check Package for Errors" button at the top of the screen. This process will identify all mandatory fields that have not been completed by the applicant. These errors will be displayed one at a time.

No checks against NIFA business rules will take place at this time.

#### **Submitting the Application**

The AR must open the browser, open the application and then press the Submit button. To submit the application:

- 1. Close all open browser(s) and running applications.
- 2. Open the internet browser.
- 3. Navigate to the physical location where the application file is located. Select the application to open.
- 4. The internet browser will open the application. This may take a few moments. Please be patient.
- 5. Once the application is completely open, click the **Save and Submit** button. (The Save and Submit button will not become active until all mandatory documents have been properly completed and there are no errors in the application.) You are required to save the application again at this point in order to begin the application submission process.
- 6. Click **Save and Submit**.
- 7. A dialog box will appear and you will need to enter your Grants.gov username and password.
- 8. Lastly, click **Login.**

Only the AR has the authority and user rights to **Save and Submit** an application to Grants.gov. Additional submission tips may be found at the Grants.gov website. Grants.gov Submission Tips: [http://www.grants.gov/help/submit\\_application\\_faqs.jsp](http://www.grants.gov/help/submit_application_faqs.jsp)

## <span id="page-16-0"></span>**C. Certifications**

**Important Note:** By signing Form SF-424-M, the applicant is providing the certifications required by 7 CFR Part 3017, regarding Debarment and Suspension; 7 CFR 3021, Drug-Free Workplace, and 7 CFR Part 3018, regarding Lobbying, and compliance with the provisions of The Administrative Manual for the Administrative Manual for the Hatch (Experiment Station) Act as Amended, as well as 7 CFR 3015, Uniform Federal Assistance Regulations; 7 CFR 3019, Uniform Administrative Requirements for Grants and Agreements with Institutions of Higher Education, Hospitals, and Other Non-profit Organizations; 7 CFR 3016, Uniform Administration Requirements for Grants and Cooperative Agreements to States and Local Governments; and OMB Circulars A-21, Cost Principles for Educational Institutions (now codified at 2 CFR Part 220), and A-110, Uniform Administrative Requirements for Grants and Agreements with Institutions of Higher Education, Hospitals, and Other Non-profit Organizations (now codified at 2 CFR Part 215). If the project will involve a subcontractor or consultant, the subcontractor and/or consultant should submit a Form AD-1048, Certification Regarding Debarment,

Suspension, Ineligibility and Voluntary Exclusion - Lower Tier Covered Transactions, to the grantee organization for retention in their records. This form should not be submitted to USDA.

## <span id="page-17-0"></span>**D. Submission Dates and Times**

The application package containing an "Application for Federal Assistance," Form SF-424 Mandatory; "NIFA Supplemental Information Form," and "Key Contacts Form," should be submitted online at the [www.grants.gov](http://www.grants.gov/) website by COB on November 30, 2009 (5:00 p.m.) Eastern Time).

The receipt of all applications will be acknowledged by e-mail. Therefore, applicants are strongly encouraged to provide accurate e-mail addresses on the Key Contacts Form on the [www.grants.gov](http://www.grants.gov/) website.

**If an applicant has not received an acknowledgment within 60 days of the submission, the applicant must contact the Agency contact (see Part VII) immediately and ask for the application number assigned to the application. Failure to do so may result in the application not being processed and funding being held**. Once the application has been assigned an application number, this number should be cited on all future correspondence.

CRIS forms should be submitted online at the web address: <http://cwf.uvm.edu/cris>The Project Outline should be submitted in a Word or PDF file to: cdeckers@nifa.usda.gov. The 5-Year Plan of Work Update for FY 2011-2015 and Annual Report of Accomplishments and Results should be submitted online at the web address: [http://pow.nifa.usda.gov](http://pow.nifa.usda.gov/) and both are due April 1, 2010.

## <span id="page-17-1"></span>**E. Funding Restrictions**

## **(1) Approved NIFA Hatch MRF Projects**

Hatch MRF Federal funding must be used on approved Hatch MRF projects.

## **(2) Matching**

Section 3(d)(1) of the Hatch Act of 1887 (7 U.S.C. 361c(d)(1)) states, with regard to institutions in the 50 states, "no allotment shall be made to a State under subsection (b) or (c), and no payments from the allotment shall be made to a State, in excess of the amount that the State makes available out of non-Federal funds for agricultural research and for the establishment and maintenance of facilities for the performance of the research." However, section 3(d)(4) of the Hatch Act of 1887 ( 7 U.S.C. 361c(d)(4)) provides that "Effective beginning for fiscal year 2003, in lieu of the matching funds requirement of paragraph (1), the insular areas of American Samoa, the Commonwealth of Puerto Rico, Guam, Micronesia, Northern Mariana Islands, and the Virgin Islands of the United States shall provide matching funds from non-Federal sources in an amount equal to not less than 50 percent of the formula funds distributed by the Secretary to each of the insular areas, respectively, under this section..... The Secretary may waive the matching fund

requirement [of 50 percent] for any fiscal year if the Secretary determines that the government of the insular area will be unlikely to meet the matching requirement for the fiscal year."

Section 7403 of the Food, Conservation, and Energy Act of 2008 amended section 3(d)(4) of the Hatch Act to subject the District of Columbia to the same matching requirements as the insular 1862 Land-Grant Institutions upon enactment (May 22, 2008).

NIFA may consider and approve matching waivers submitted by State Agricultural Experiment Stations in the Insular Areas and the District of Columbia.

See the required matching amounts in Appendix A to this announcement.

## **(3) Indirect Costs and Tuition Remission**

In accordance with section 1473 of the National Agricultural Research, Extension, and Teaching Policy Act of 1977 (7 U.S.C. 3319), indirect costs and tuition remission are unallowable as Hatch MRF formula grant expenditures.

## <span id="page-18-0"></span>**F. Other Submission Requirements**

Project information for the Hatch MRF projects should be submitted to the CRIS unit as in previous years. See the website at: [http://cwf.uvm.edu/cris.](http://cwf.uvm.edu/cris) Required submissions include:

- 1) Program of Research
- 2) Project Listing\*
- 3) Work Unit Description (AD-416)\*
- 4) Project Classification (AD-417)\*
- 5) Assurance Form (CSREES-2008)\*
- 6) Accomplishments Report (AD-421)
- 7) Financial and Staff Support Report (AD-419)

\*Submitted at project initiation.

Plan of Work reporting requirements should be submitted to the Office of Planning and Accountability through the website established for this purpose [\(http://pow.nifa.usda.gov\)](http://pow.nifa.usda.gov/). Required submissions include the 5-Year Plan of Work Update for FYs 2011-2015 and the Annual Report of Accomplishments and Results. These reports are due April 1, 2015.

Form CSREES-REPT (Revised) Supplement to Annual Report of Accomplishments and Results, Multistate Extension Activities and Integrated Activities, must be submitted to the Formula Grants Section. These reports are due by April 1, 2010 for fiscal year 2009.

## <span id="page-19-0"></span>**PART V—SUBMISSION REVIEW REQUIREMENTS**

The Office of Planning and Accountability and the OEP Formula Grants Section will be reviewing submitted documents to determine if all program, financial, and administrative requirements have been met and are current.

## <span id="page-19-1"></span>**PART VI—AWARD ADMINISTRATION**

## <span id="page-19-2"></span>**A. General**

The Office of Planning and Accountability and CRIS Office will notify the OEP Formula Grants Section regarding each institution's compliance with the Plan of Work reporting requirements (i.e., 5-Year Plan of Work Update and an Annual Report of Accomplishments and Results). If all current program and administrative requirements have been met by the eligible institution, funding will be released on a quarterly basis. The OEP Formula Grants Section will notify the institutions when all requirements have been met or approved.

#### <span id="page-19-3"></span>**B. Administrative and National Policy Requirements**

Several Federal statutes and regulations apply to grant applications considered for review and to project grants awarded under this program. These include, but are not limited to:

7 CFR Part 1, subpart A **—** USDA implementation of the Freedom of Information Act.

7 CFR Part 3 **—** USDA implementation of OMB Circular No. A-129 regarding debt collection.

7 CFR Part 15, subpart A **—** USDA implementation of Title VI of the Civil Rights Act of 1964, as amended.

7 CFR Part 331 and 9 CFR Part 121 **—** USDA implementation of the Agricultural Bioterrorism Protection Act of 2002.

7 CFR Part 3015 **—** USDA Uniform Federal Assistance Regulations, implementing OMB directives (i.e., OMB Circular Nos. A-21 and A-122, now codified at 2 CFR Parts 220 and 230) and incorporating provisions of 31 U.S.C. 6301-6308 (formerly the Federal Grant and Cooperative Agreement Act of 1977, Pub. L. No. 95-224), as well as general policy requirements applicable to recipients of Departmental financial assistance.

7 CFR Part 3017 **—** USDA implementation of Governmentwide Debarment and Suspension (Nonprocurement).

7 CFR Part 3018 **—** USDA implementation of Restrictions on Lobbying.

7 CFR Part 3019 **—** USDA implementation of OMB Circular A-110, Uniform Administrative Requirements for Grants and Other Agreements With Institutions of Higher Education, Hospitals, and Other Nonprofit Organizations (now codified at 2 CFR 215).

7 CFR Part 3021**—**USDA implementation of Governmentwide Requirements for Drug-Free Workplace (Financial Assistance).

7 CFR Part 3052 **—** USDA implementation of OMB Circular No. A-133, Audits of States, Local Governments, and Nonprofit Organizations.

7 CFR Part 3407 **—** CSREES procedures to implement the National Environmental Policy Act of 1969, as amended.

29 U.S.C. 794 (section 504, Rehabilitation Act of 1973) and 7 CFR Part 15b (USDA implementation of statute) **—**prohibiting discrimination based upon physical or mental handicap in Federally assisted programs.

35 U.S.C. 200 et seq. **—**Bayh Dole Act, controlling allocation of rights to inventions made by employees of small business firms and domestic nonprofit organizations, including universities, in Federally assisted programs (implementing regulations are contained in 37 CFR Part 401).

## <span id="page-20-0"></span>**C. Expected Program Outputs and Reporting Requirements**

Institutions are expected to submit an annual Program of Research, a listing of all approved Hatch MRF projects for said institution. Institutions must submit a Form AD-416, Work Unit Description; Form AD-417, Project Classification; CSREES-2008, Assurance Form; and Project Proposal through the Current Research Information System prior to the initiation of each Hatch MRF project. The project must undergo a review process and be approved before it is incorporated into the Program of Research. Each institution shall submit a CRIS Form AD-421, Accomplishments Report, annually for each eligible project. Reports from institutions reporting on a calendar year shall be submitted by April 1, 2010 for the preceding calendar year. Reports from institutions reporting on a fiscal year shall be submitted by February 1, 2010 for the preceding fiscal year.

An Accomplishments Report, CRIS Form AD-421, shall be submitted to NIFA for each completed or terminated project. Such reports shall be submitted at the same time as are progress reports on active projects and should include a brief summary of accomplishments for the entire life of the project.

A CRIS Form AD-419, Funding and Staff Support Report, shall be submitted to NIFA annually for all projects. CRIS Form AD-419 reports are also required for expenditures on all State projects that are to be included in the non-Federal funds and matching funds computation. Reports shall be made on a fiscal year basis and are to be submitted by February 1, 2010.

Guidance on the submission of the SF-425, Federal Financial Report, for the FY 2010 formula grant awards will be provided within 60 days of this announcement.

## <span id="page-21-0"></span>**PART VII—AGENCY CONTACT**

For questions relating to the completion of the grants.gov forms and funding release, please contact: Patricia Myers, Office of Extramural Programs, NIFA/USDA, Stop 2298, 1400 Independence Avenue, SW, Washington, DC 20250-2298; Telephone: (202) 205-0453 ; Fax: (202) 690-3002 ; E-mail: [formulagrantquestions@nifa.usda.gov.](mailto:formulagrantquestions@nifa.usda.gov)

For questions regarding Hatch MRF projects and the Hatch MRF Program, please contact: Dr. H.J. Rick Meyer, National Program Leader, Plant and Animal Systems, NIFA/USDA, Stop 2220, 1400 Independence Avenue, SW, Washington, DC 20250-2220; Telephone: (202) 401 - 4891; Fax: (202) 401 - 4888; E-mail: [hjmeyer@nifa.usda.gov.](mailto:hjmeyer@nifa.usda.gov)

For questions relating to CRIS forms and submissions, please contact The Current Research Information System Office, NIFA/USDA, Stop 2270, 1400 Independence Avenue, SW, Washington, DC 20250-2270; Telephone: (202) 690-0009; Fax: (202) 690-0634; E-mail: [cris@nifa.usda.gov.](mailto:cris@nifa.usda.gov)

For questions relating to the 5-Year Plan of Work Update for FY 2011-2015 or the Annual Report of Accomplishments and Results, please contact Bart Hewitt, Office of Planning and Accountability, NIFA/USDA, Stop 2214, 1400 Independence Avenue, SW, Washington, DC 20250-2214; Telephone: (202) 720-0747; Fax: (202) 720-4730; E-mail: [bhewitt@nifa.usda.gov.](mailto:bhewitt@nifa.usda.gov)

If help is needed with the Grants.gov registration process for the applicant organization, downloading or navigating PDF forms, using Adobe Reader with a Macintosh computer or with the technical aspects of submitting to the Grants.gov system, check the resources available on the Grants.gov Web site first [\(http://www.grants.gov\)](http://www.grants.gov/).

Grants.gov assistance is also available as follows:

Grants.gov customer support Toll Free: 1-800-518-4726 Business Hours: 24 hours a day, 7 days a week. Closed on [Federal Holidays.](http://www.grants.gov/aboutgrants/federal_holidays.jsp) Email: [support@grants.gov](mailto:support@grants.gov)

If the Authorized Representative (AR) has not received a confirmation message from Grants.gov within 48 hours of submission of an application, please contact Grants.gov customer support.

When Grants.gov is contacted, a ticket number is issued to track the response. The applicant should maintain the ticket number as documentation of electronic issues associated with the application.

Grants.gov Help Desk Operations Process is described below:

Tier 1: Grants.gov Contact Center Operator

- Handles the initial contact and attempts to resolve the call.
- If not, files a research request (escalation).
- Tier 2: Research Analyst
	- Escalations go to the research analyst who does further research on the issue.
	- Unable to resolve, issue escalated to Grants.gov Program management Office.
- Tier 3: Grants.gov PMO
	- Research Analyst works with PMO to resolve the issue.
	- Typical escalations: Policy questions/System bugs/Training or Meeting Requests.

#### **UNITED STATES DEPARTMENT OF AGRICULTURE NATIONAL INSTITUTE OF FOOD AND AGRICULTURE**

#### Estimated FY 2010 - Distribution of Funds to the State Agricultural Experiment Stations Authorized under the Hatch Act, as amended August 11, 1955 (Award #2010-31200 (Multistate))

#### **Appendix A - Initial**

<span id="page-23-0"></span>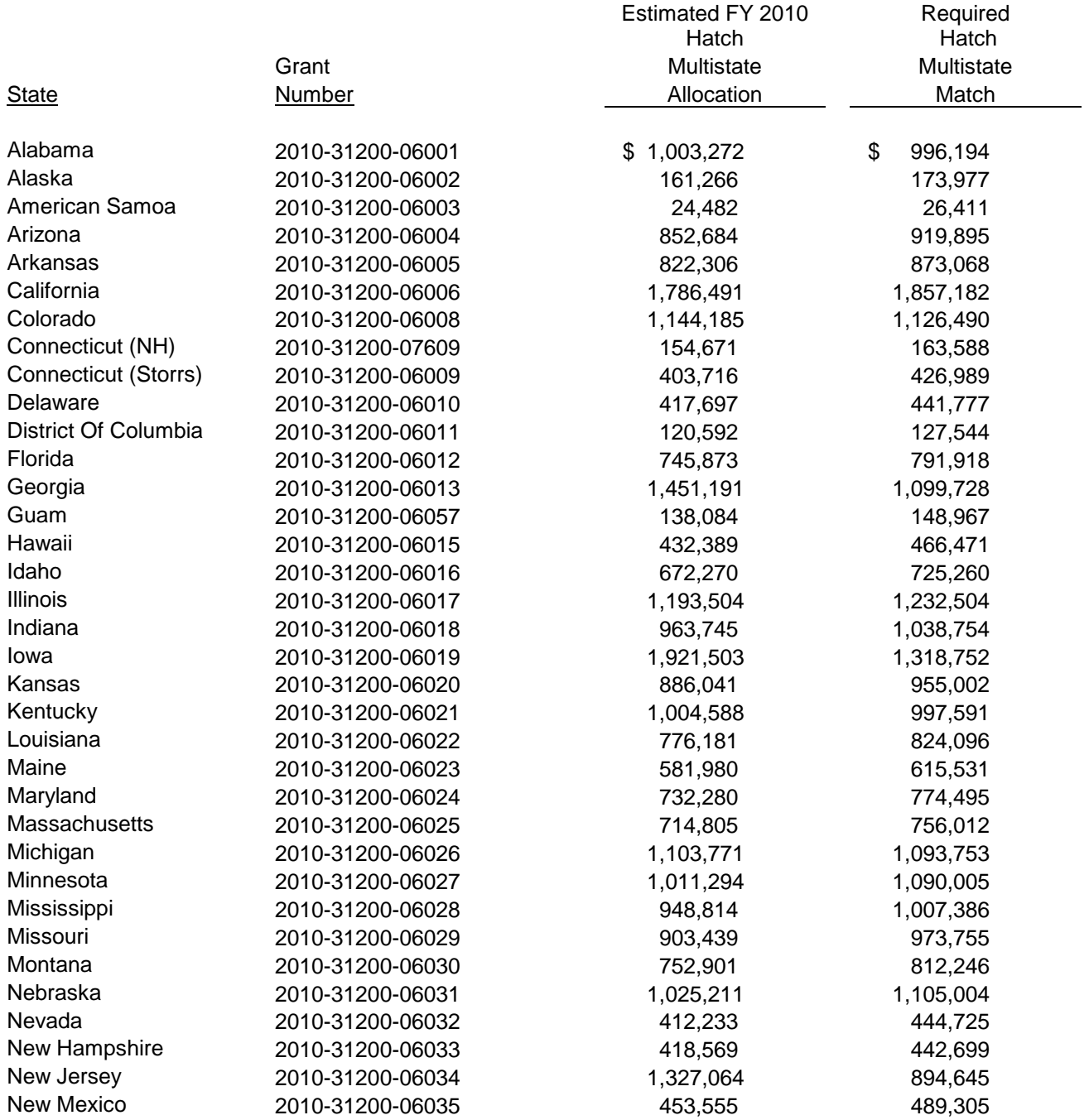

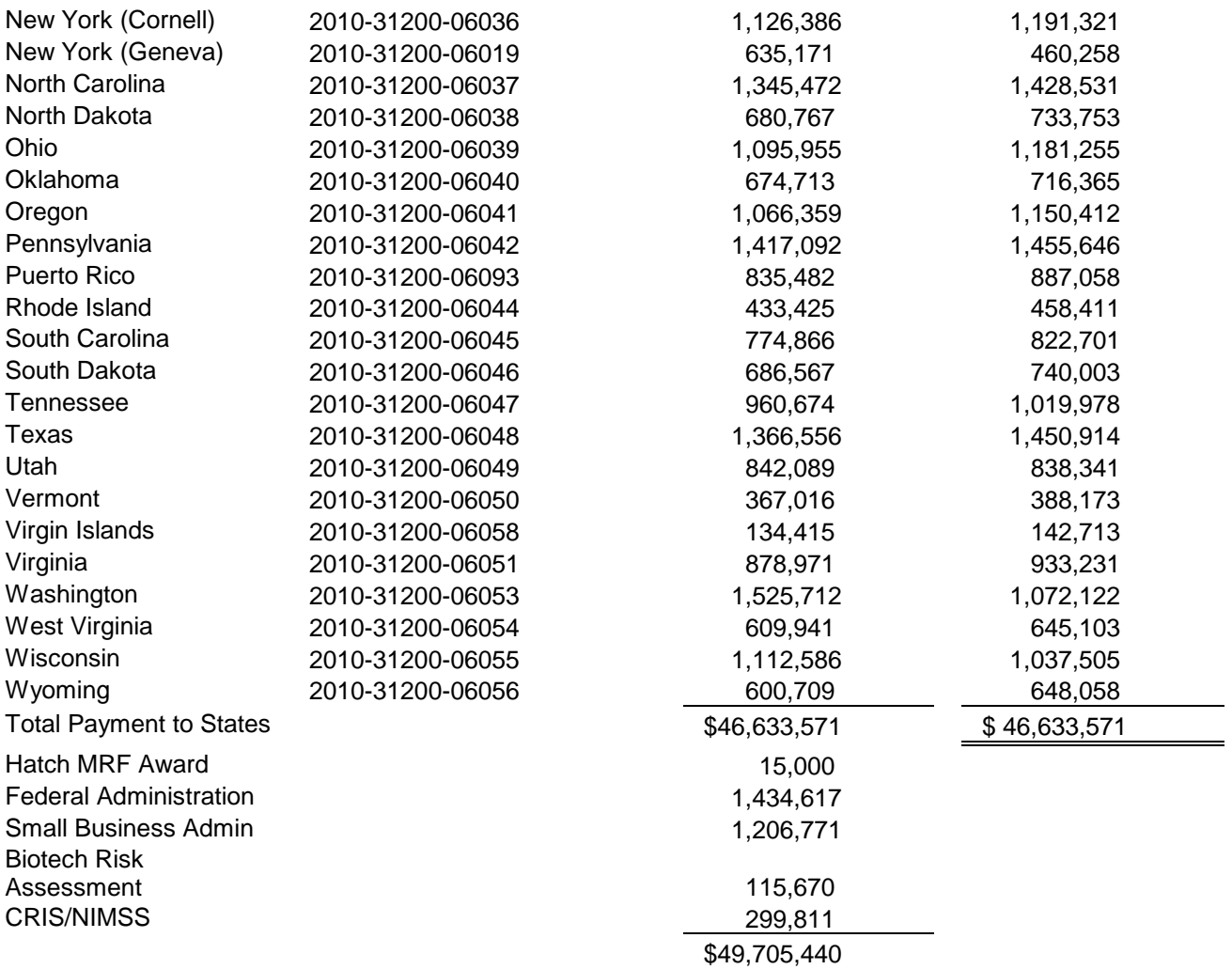